# 

# ConSol CM/Resource Pool Integrate and manage additional objects

December 2022, Product management ConSol CM

### Dear ConSol customers, dear ConSol CM customers,

We would here like to inform you about CM/Resource Pool, a ConSol CM add-on which allows you to add new object types to your ConSol CM database. Manage, for example, IT assets, contracts, products and / or pieces of information. Link the resource pool objects to cases, contacts and companies, thereby establishing a complete network of the objects you deal with in your every day business processes.

Use manual and automatic resource activities to fully integrate resources in your business processes. In this way, you can speed up your service processes, bundle information and improve your customer service.

Please contact us for further information or a live demo.

Your ConSol CM Product Management & Sales Team

# 

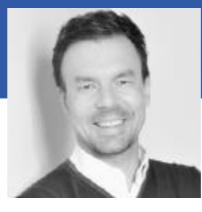

Jan Zahalka

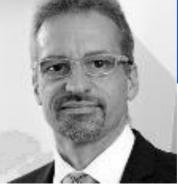

Engelbert Tomes

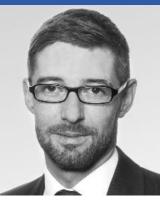

Florian Fiessmann

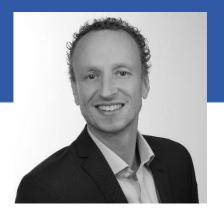

Kai Hinke

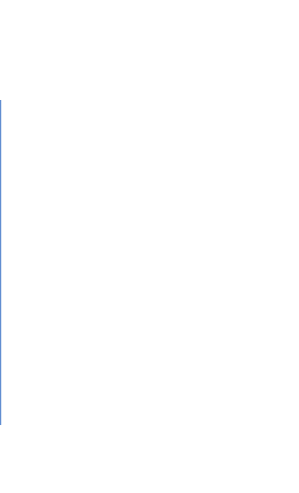

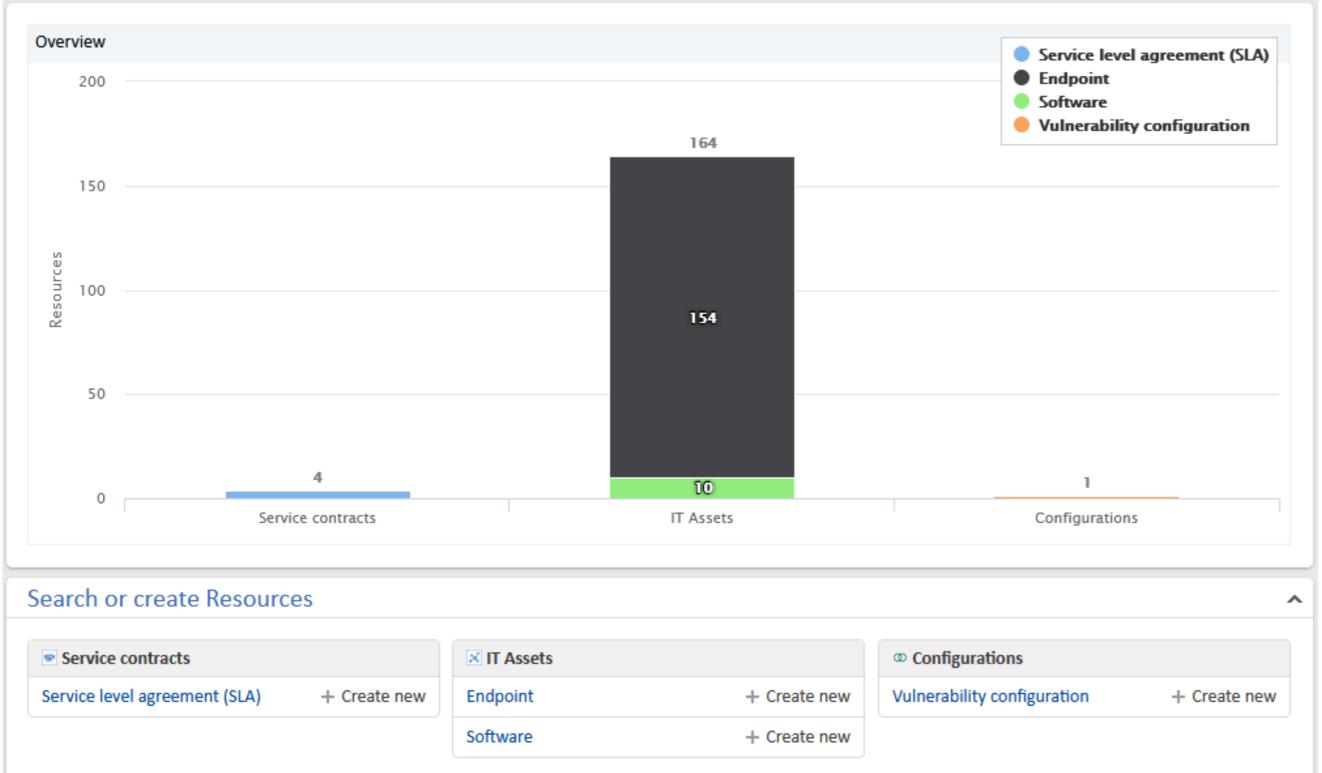

| Service contracts             |              | IT Assets |              | © Configurations            |  |
|-------------------------------|--------------|-----------|--------------|-----------------------------|--|
| Service level agreement (SLA) | + Create new | Endpoint  | + Create new | Vulnerability configuration |  |
|                               |              | Software  | + Create new |                             |  |
|                               |              |           |              |                             |  |

### **Resource pool**

# CM/Resource Pool

Overview Functions Use cases

# Overview about CM/Resource Pool

### Integrate additional objects

Manage your resources with CM/Resource Pool and include them in your processes. You can define any number of objects as resource types. Once this is done, you can create resources in the corresponding resource types.

CM/Resource Pool is the ideal solution for managing various different assets, for example:

- Licenses or contracts (e.g. SLAs)
- Software products
- Hardware products (e.g. PC, printers, servers)
- Buildings

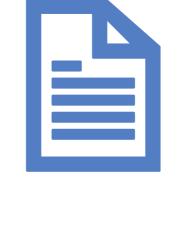

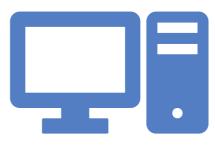

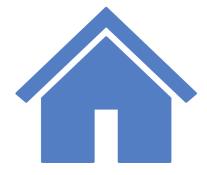

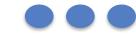

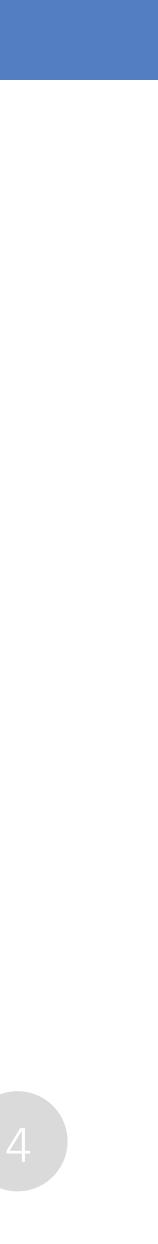

# Functions of CM/Resource Pool

### Ideal overview with relations

In CM/Resource Pool, it is possible to link resources with each other, as well as to contacts and cases.

- Get a quick overview about the connections.
- Speed up your process time and increase productivity and customer satisfaction.

### Example:

A contact reports a server failure. Because of the relations in the CM system, you can immediately see which other contacts are affected by that failure. You inform the affected contacts immediately and coordinate the solution process.

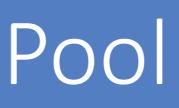

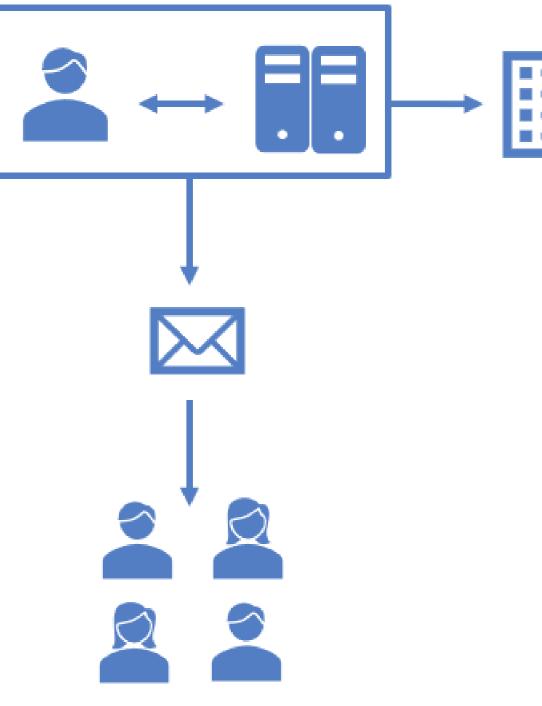

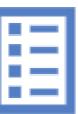

# Functions of CM/Resource Pool

### Appealing dashboard

In the Web Client, the resources are shown on a practical dashboard:

- Overview of defined resource categories and types
- Bar charts showing the number of resources for each resource type
- Convenient links for opening resource lists and creating new resources

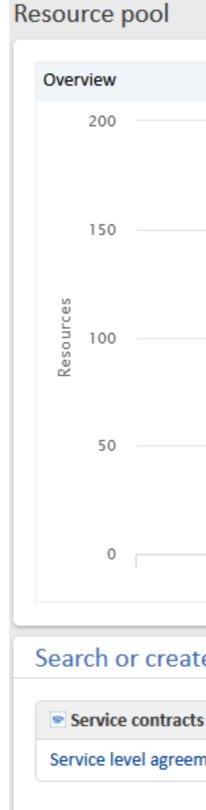

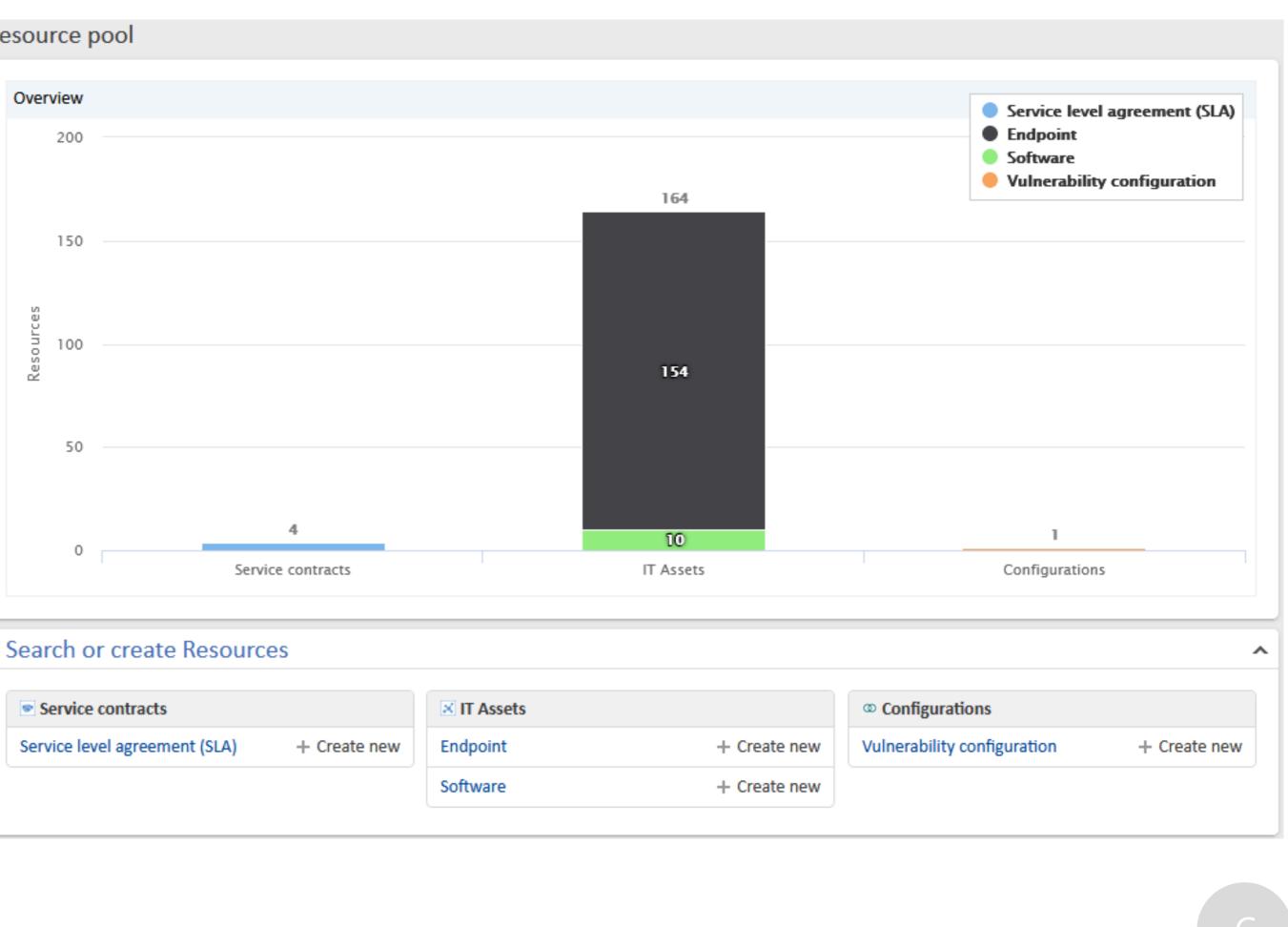

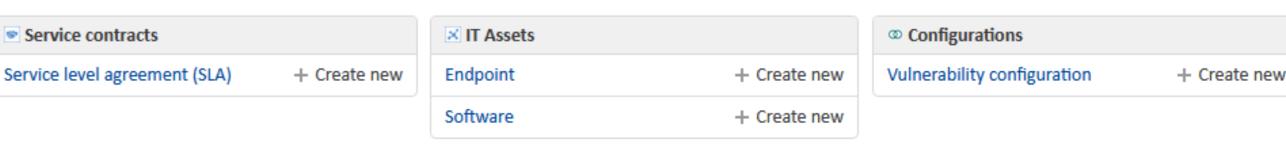

# Functions of CM/Resource Pool

### Potential for further automation

With resource activities, you can add manual and automatic process steps to your resources, for example:

- Synchronize devices
- Create cases directly for affected resources
- Send notifications to the responsible users
- Adjust SLAs when a contract has changed

Resource activities can be completely personalized to your individual work with resources.

| sour | rce                 | C Edit    | $\stackrel{\wedge}{\hookrightarrow}$ Save as favorite | 🛇 Deactivate       | Delete | Activities                                                                 | ^           |
|------|---------------------|-----------|-------------------------------------------------------|--------------------|--------|----------------------------------------------------------------------------|-------------|
|      | HP5406-002   Ne     |           | dpoint                                                |                    |        | Synchronise endpoin                                                        | nt          |
|      | 🞲 IT Assets 🔶 Endr  | Workspace | ^                                                     |                    |        |                                                                            |             |
|      | Internal   Created: |           |                                                       |                    |        |                                                                            |             |
|      | Displayname         |           |                                                       | Dint Unset         |        | Workspace is empty<br>All unsaved changes are<br>automatically stored here |             |
|      | HP5406-002          |           |                                                       |                    |        |                                                                            |             |
|      | Serial number       | Hos       | st name                                               | Primary MAC addres | SS     |                                                                            |             |
| ι    | Unset               | Un        | set                                                   | 88:51:FB:2F:EE:00  |        | Favorites                                                                  | ~           |
|      | Primary IP          | Prir      | mary user                                             |                    |        |                                                                            |             |
|      | 10.0.1.221          | Un        | set                                                   |                    |        | Favorites are empty<br>Drag tickets, person                                |             |
|      | Comments            |           |                                                       |                    |        | companies or searches i                                                    |             |
|      |                     |           |                                                       |                    |        | this space to save th<br>favorites.                                        | ave them as |
|      | Operating system    | Las       | t seen                                                |                    |        |                                                                            |             |
|      | Unknown             | No        | vember 21, 2022,                                      |                    |        |                                                                            |             |
|      |                     | 12:       | 28 PM                                                 |                    |        |                                                                            |             |
|      |                     |           |                                                       |                    |        |                                                                            |             |

| Resour | rce                                         | 🖉 Edit 🛛 🖒 Save as fav                | vorite 🚫 Deactivate <u> </u> Delet | e | Activities                                                                  | ^ |
|--------|---------------------------------------------|---------------------------------------|------------------------------------|---|-----------------------------------------------------------------------------|---|
| ۲      | Printer XYZ - 012<br>Product range          |                                       |                                    |   | Duplicate resource.<br>Create new case for                                  |   |
|        | name                                        | 12/15/22, 12:15 PM<br>Price (€)       |                                    |   | Workspace                                                                   | ^ |
|        | Printer XYZ<br>Article number<br>0123456789 | 499.99<br>Serial number<br>9876543210 | Warranty [months]<br>24            |   | Workspace is empty<br>All unsaved changes are<br>automatically stored here. |   |
|        |                                             |                                       |                                    |   | Favorites                                                                   | ^ |

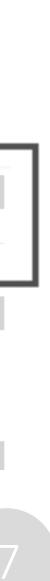

# Use cases for CM/Resource Pool

### SLA management

Your contracts with your customers include specific solution times for cases. CM/Resource Pool allows you to easily manage the agreed solution times and link them to the cases:

- A customer creates a new case.
- The related company will be selected automatically. • The SLA contract with the company will be analyzed and the reaction time for the new case will be set based on the SLA.

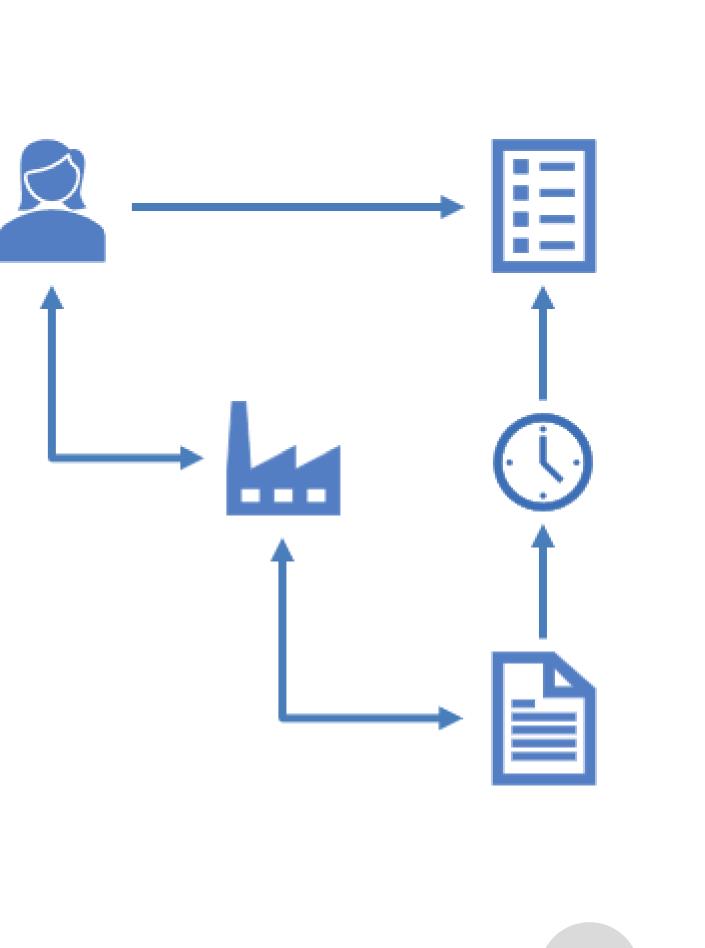

# Use cases for CM/Resource Pool

| Claim                                                      |                                  |                                             | 🖉 Edit 🖙 Save as favorite 📋 Clone 🕞 Print        |
|------------------------------------------------------------|----------------------------------|---------------------------------------------|--------------------------------------------------|
| Claim - broken printer                                     | ed 🕅 12/15/22, 12:20 PM          |                                             |                                                  |
| 1                                                          | 2                                | 3                                           | 4                                                |
| Initial analysis                                           | Claim - legitimate?              | Fix                                         | Closed                                           |
| Priority<br>Normal                                         | Entry channel<br>Customer portal |                                             |                                                  |
| 1D: Responsible<br>Responsible team<br>Main team           |                                  |                                             |                                                  |
| 2D: Problem<br>Reason for complaint<br>Merchandise damaged |                                  |                                             |                                                  |
| Problemdescription<br>Printer does not work                |                                  |                                             |                                                  |
| Details                                                    |                                  |                                             | 🖉 Edit 🗸                                         |
| Contacts (1)                                               | 🗘 Change main contact 🛛 + Add 🖍  | Related resources (1)                       | as <u>List</u> or <u>Graph</u>                   |
| Mr Max Mustermann Business contact  Email Phone            | I Action -                       | Show: Only assigned relations Product range | ; <b>▼</b>                                       |
| Position Department                                        |                                  | Products (1)                                | + Add                                            |
| 📃 💙   ConSol Software GmbH   Action 🔻                      |                                  | Printer XYZ - 0123<br>name<br>Printer XYZ   | 8456789   Action ▼<br>Price (€)<br>499.99        |
|                                                            |                                  | Article number<br>0123456789                | Serial number Warranty [months]<br>9876543210 24 |
|                                                            |                                  | Date<br>12/15/22, 12:20 PM                  | Note                                             |
|                                                            |                                  |                                             |                                                  |

### Products for complaints

You have a complaint process, which can affect different products. Link the affected products to the case. In this way, the user in the Web Client gets all relevant product information for the case immediately. No time-consuming research is necessary.

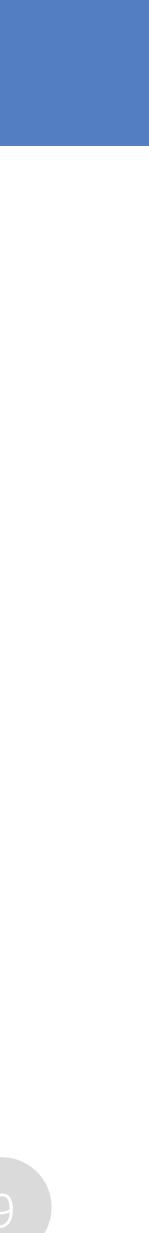

### CM/\_tecdoc ConSol CM Documentation

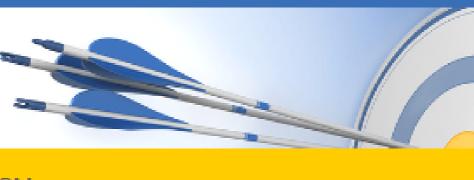

### Here you will find the official manuals for the process management software ConSol CM

| PDF Online Help         | English                                                                                               | Deutsch          |                                            |                                             |                    |  |
|-------------------------|----------------------------------------------------------------------------------------------------|------------------|--------------------------------------------|---------------------------------------------|--------------------|--|
| User Administra         | tor 📃 Process D                                                                                       | esigner 📃 CM/Ou  | tlook-Add-in 📃 D\                          | VH 📃 Setup and Oper                         | ation CM/EBIA      |  |
| Latest version          | /ersion 6.15.2                                                                                        | Version 6.15.1   | Version 6.15.0                             | Version 6.14.0.10                           | Version 6.14.0.9   |  |
| Version 6.14.0.8        | Version 6.14.0.7                                                                                      | Version 6.14.0.6 | Version 6.14.0.5                           | Version 6.14.0.4                            | Version 6.14.0.3   |  |
| Version 6.14.0.2        | Version 6.14.0.1                                                                                      | Version 6.14.0.0 | Version 6.13.0.6                           | Version 6.13.0.5                            | Version 6.13.0.4   |  |
| Version 6.13.0.3        | Version 6.13.0.1                                                                                      | Version 6.13.0.0 | Version 6.12.1.3                           | Older versions                              |                    |  |
| User                    |                                                                                                    |                  | Administrator                              |                                             |                    |  |
| Online<br>Help User Man | ual 6.15.1 (English)                                                                                  |                  | Online Administrator Manual 6.15 (English) |                                             |                    |  |
| DF User Man             | PDF       User Manual 6.15.1 (English)         Online<br>Help       Benutzerhandbuch 6.15.1 (Deutsch) |                  |                                            | Online Administratorhandbuch 6.15 (Deutsch) |                    |  |
|                         |                                                                                                    |                  |                                            |                                             |                    |  |
| PDF Benutzerh           | nandbuch 6.15.1 (Deu                                                                                  | itsch)           | Process Design                             | er                                          |                    |  |
|                         |                                                                                                    |                  | Online<br>Help                             | Process Designer Manual                     | 6.13.0.3 (English) |  |
|                         |                                                                                                    |                  |                                            | Process Designer Manual                     | 6.13.0.3 (English) |  |
|                         |                                                                                                    |                  |                                            |                                             |                    |  |
| DWH                     |                                                                                                    |                  | Setup and Oper                             | ation                                       |                    |  |
| Online DWH Man          | ual 6.11.0 (English)                                                                                  |                  | S Online<br>Help                           | Setup Manual 6.15 (Englis                   | h)                 |  |
| PDF DWH Man             | ual 6.11.0 (English)                                                                                  |                  | PDF                                        | Setup Manual 6.15 (Englis                   | h)                 |  |
|                         |                                                                                                    |                  | Online<br>Help                             | Operations Manual 6.15 (8                   | English)           |  |

| :M/E | B  | ĮΑ |  |
|------|----|----|--|
|      |    |    |  |
| ).9  |    |    |  |
| 6.1  | 4. | 0. |  |
|      |    |    |  |

## You want to learn more about ConSol CM? Visit our <u>TecDoc server</u>

### You can find:

- Manuals
  - Administrator
  - User
- Release Notes
- System Requirements
- Feature presentations
- Solutions

### Discover the new ConSol CM version!